#### **Hoe maak ik arrangementen ?**

Je kan in Belbo uitgebreide arrangementen maken, arrangementen zijn pakketten van verschillende diensten die elkaar opvolgen in een bepaalde volgorde met verschillende tijden en Medewerkers/cabines/apparaten.

Een arrangement in belbo bestaat uit verschillende stappen. Iedere stap is een tijdsblok die toehoort een plaats en/of medewerker en die een bepaalde tijd heeft. Als je deze stappen samenvoegt krijg je een schema. Dit schema is gekoppeld aan de klant/persoon die het boekt.

Bv

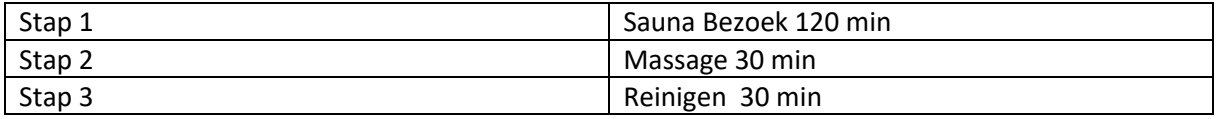

Als we dus bovenstaand schema ontleden zijn er 3 stappen in tijd. Deze stappen worden in een bepaalde volgorde en door bepaalde medewerkers uitgevoerd. We moeten ons schema ook uitwerken in de breedte.

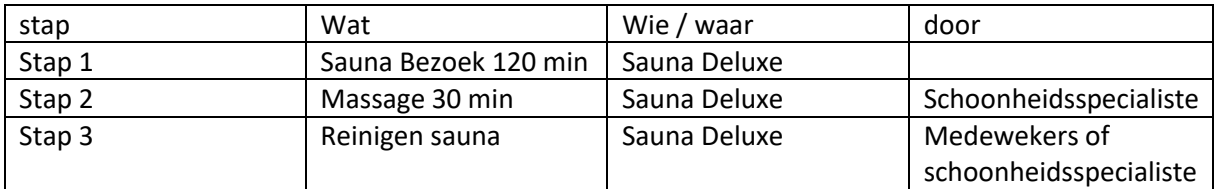

Geven we vervolgens de tijd en extra kolom

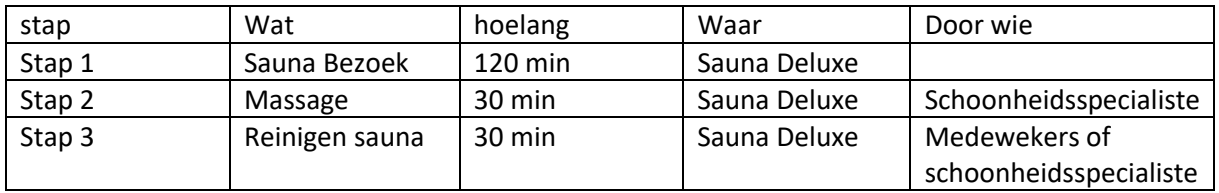

Er zijn dus 2 variabelen

**stappen,** deze bepalen het wat, waar en hoelang

**blokkeer tijd**, door wie > dit is een extra variabel die ervoor zorgt dat er medewerkers aanwezig zijn om de dienst uit te voeren, van deze medewerkers moeten we dus de tijd blokkeren zodat zij geen andere klanten kunnen helpen.

Met deze informatie gaan we nu aan de slag.

Om een arrangement aan te maken gaan we naar instellingen

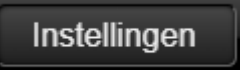

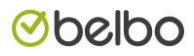

Vervolgens Prijs en competenties.

Zoek vervolgens de groep waar je het arrangement aan wenst toe te voegen druk op de knop voeg nieuwe dienst toe

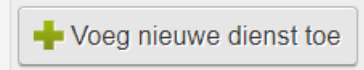

Geef de gewenste naam en informatie in, de tijdsduur die je inbrengt is de tijdsduur van het sauna bezoek of de eerste behandeling en druk op creatie

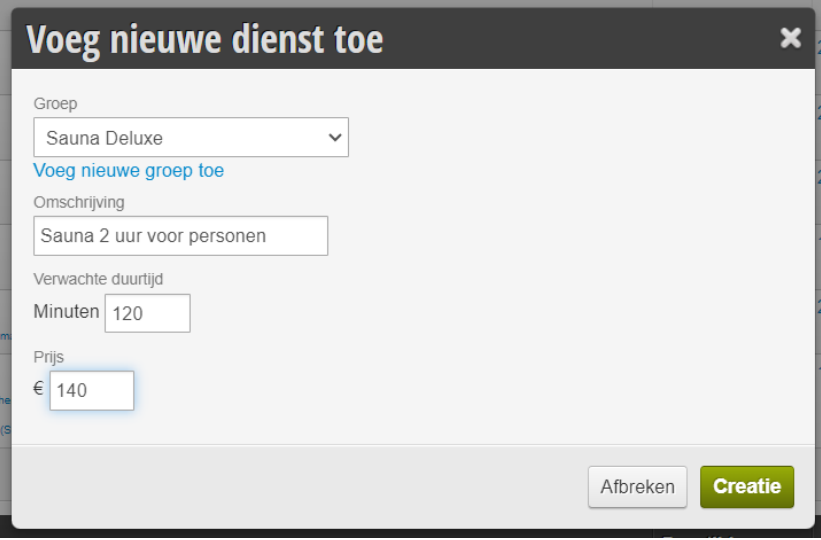

Het arrangement is nu zichtbaar in de lijst.

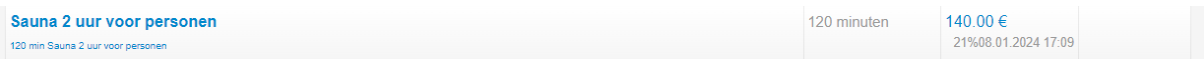

Click nu op het arrangement en vervolgens op schema

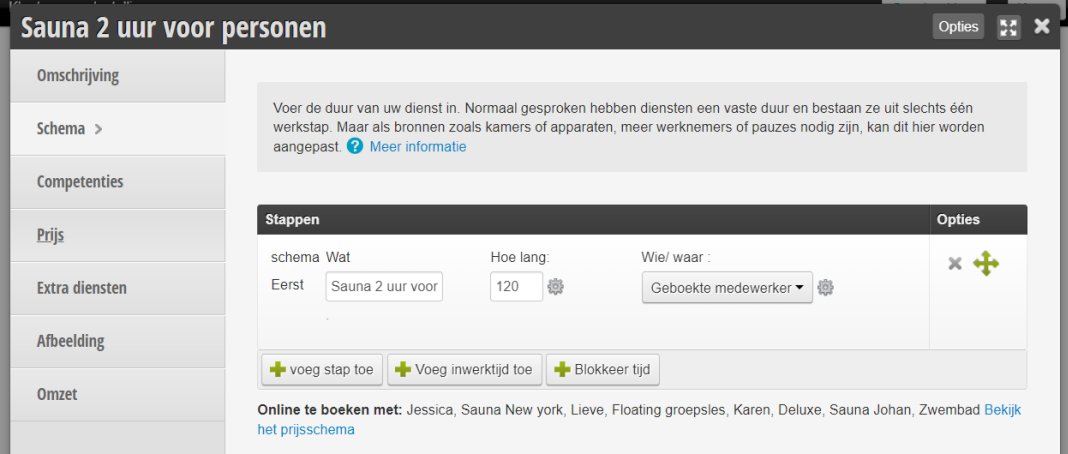

Het sauna bezoek is nu zichtbaar.

Druk op de knop voeg stap toe om de massage toe te voegen.

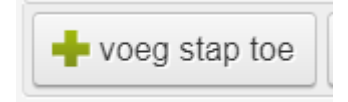

Geef de massage en de tijdsduur in en bij stap wie waar, geeft u de plaats in waar deze massage word uitgevoerd.

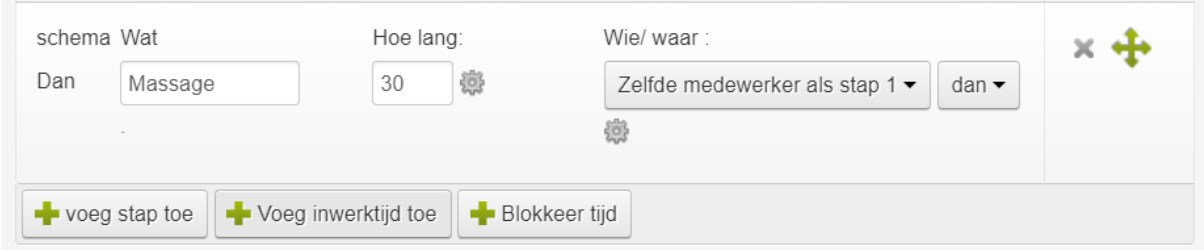

Om vervolgens een medewerker te koppelen drukken we op Blokkeer tijd

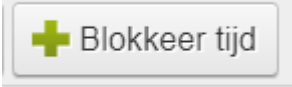

Geef daarna Massage in selecteer een medewerker of een groep van medewerkers.

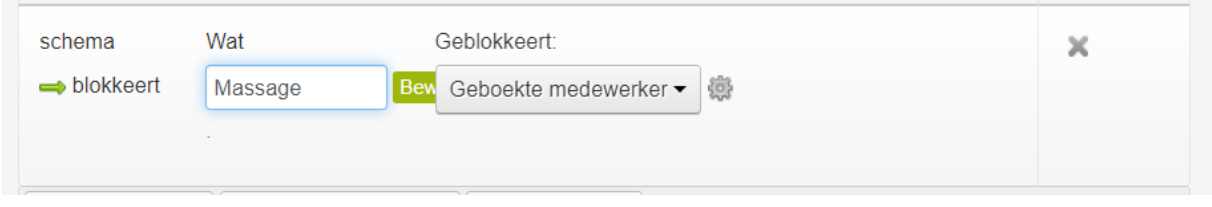

Ons arrangement is nu klaar en ziet er als volgt uit.

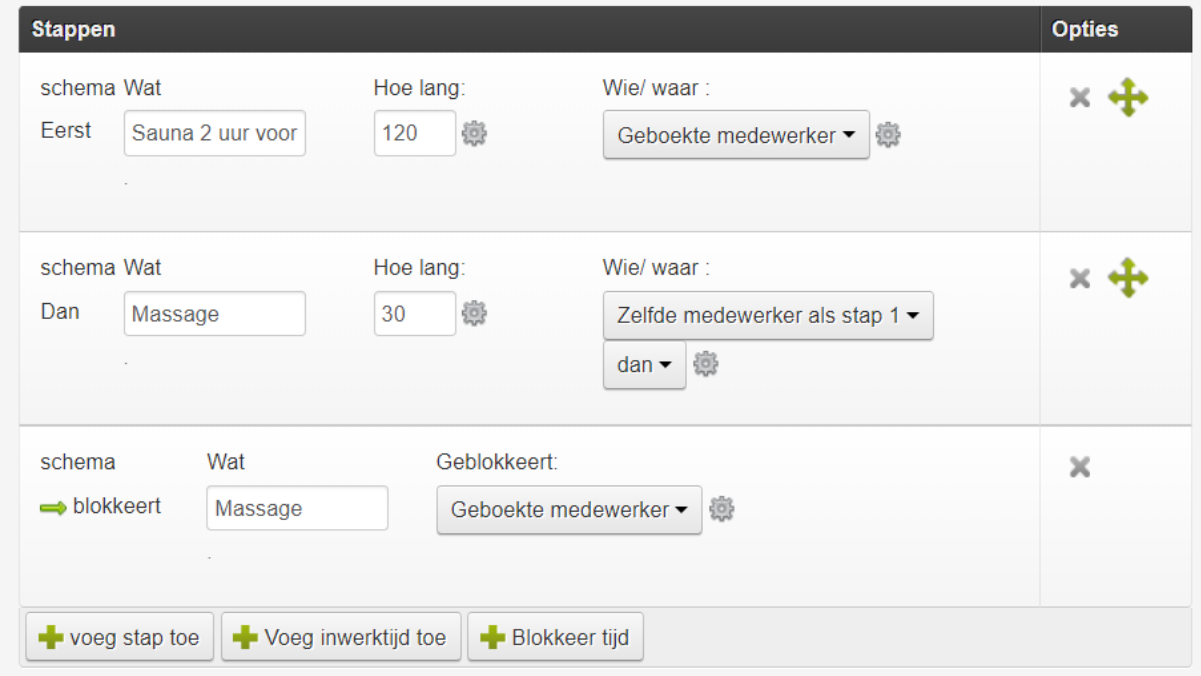

Vervolgens moeten we het reinigen van de sauna nog toevoegen.

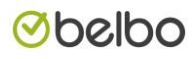

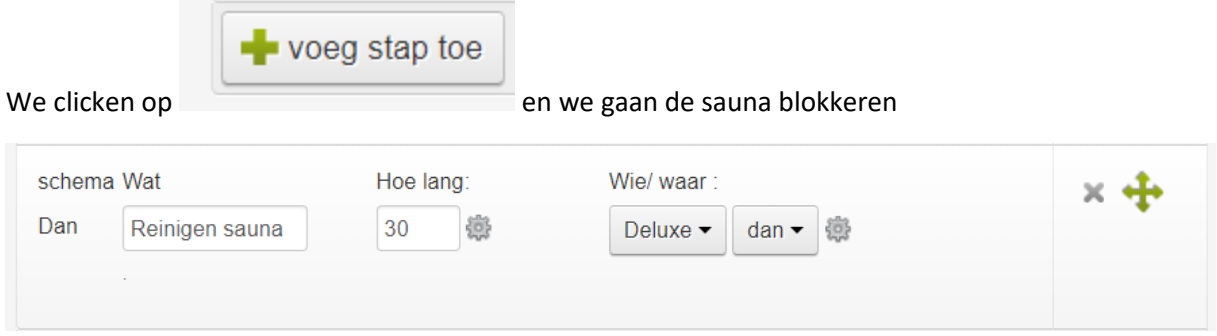

We moeten echter nog een medewerker selecteren die de job zal uitvoeren, dus we drukken nu op

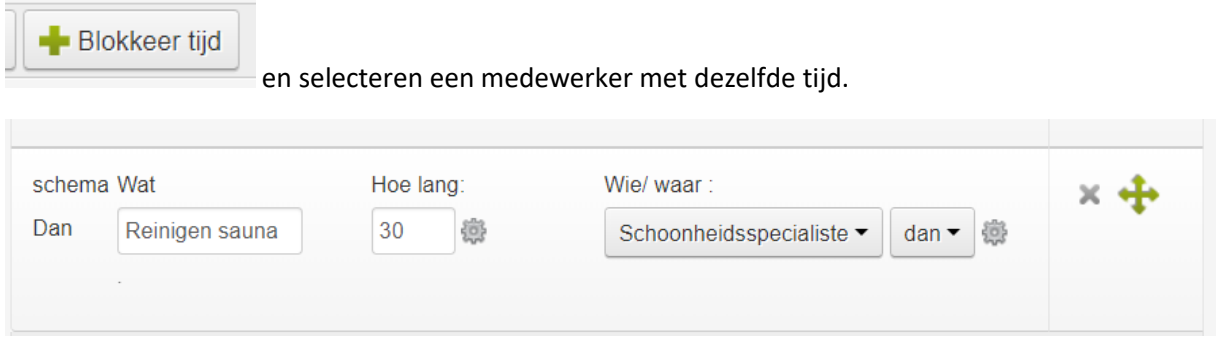

Ons arrangement ziet er dan als volgt.

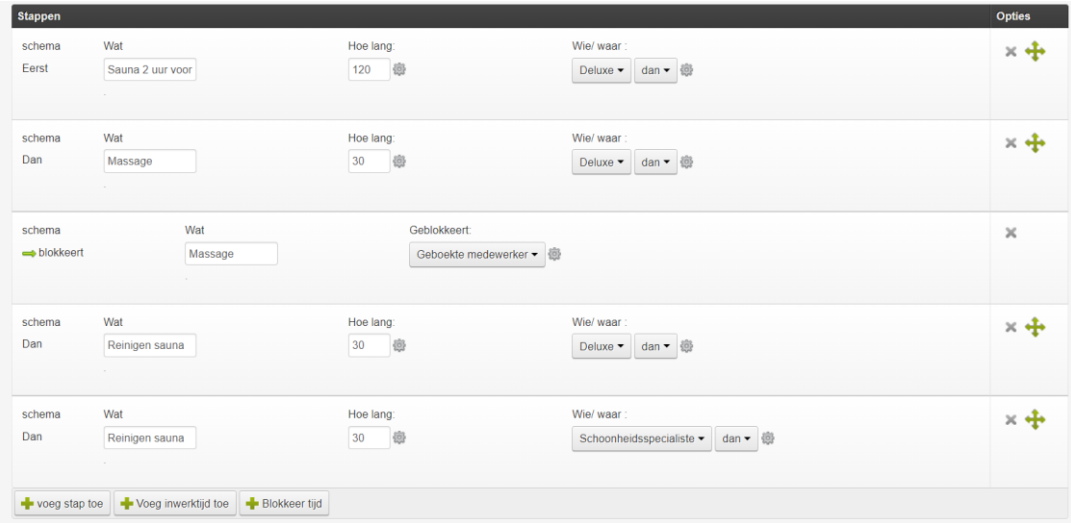

Als we de sauna nu boeken zie je het volgende overzicht.

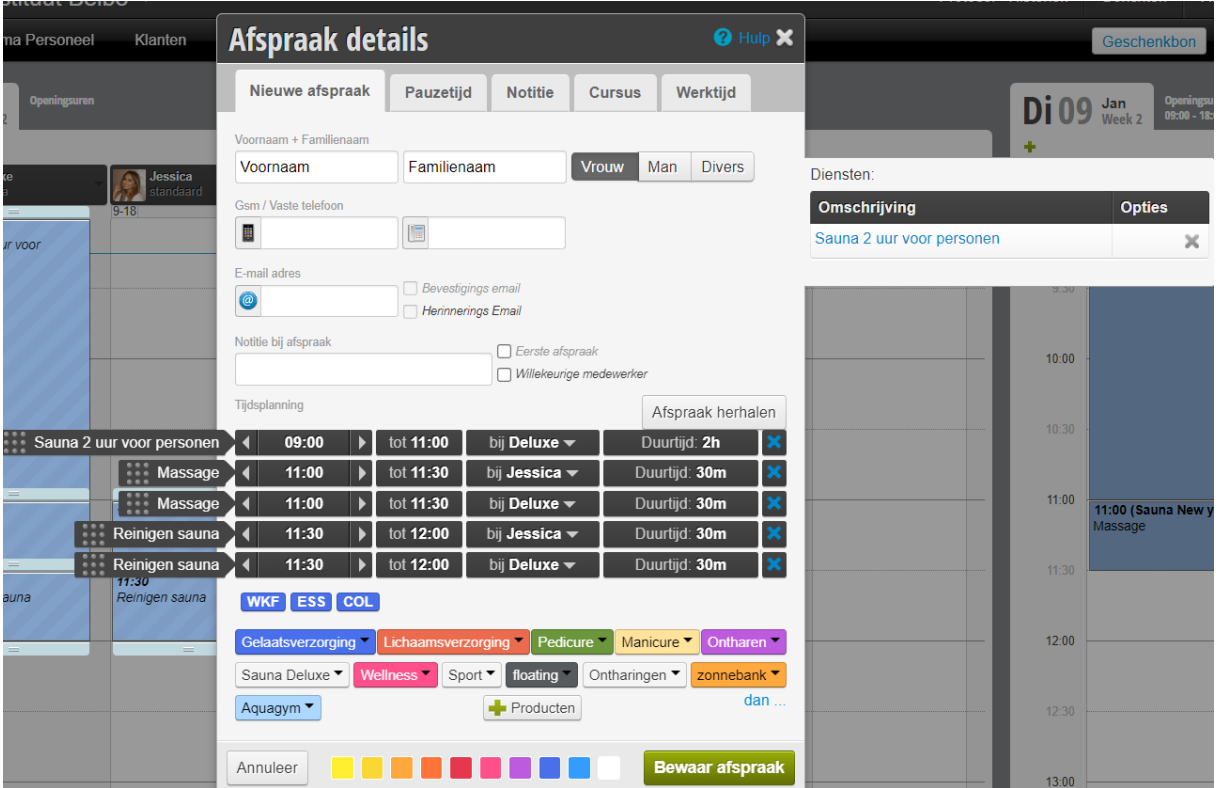

In het overzicht zie je dit.

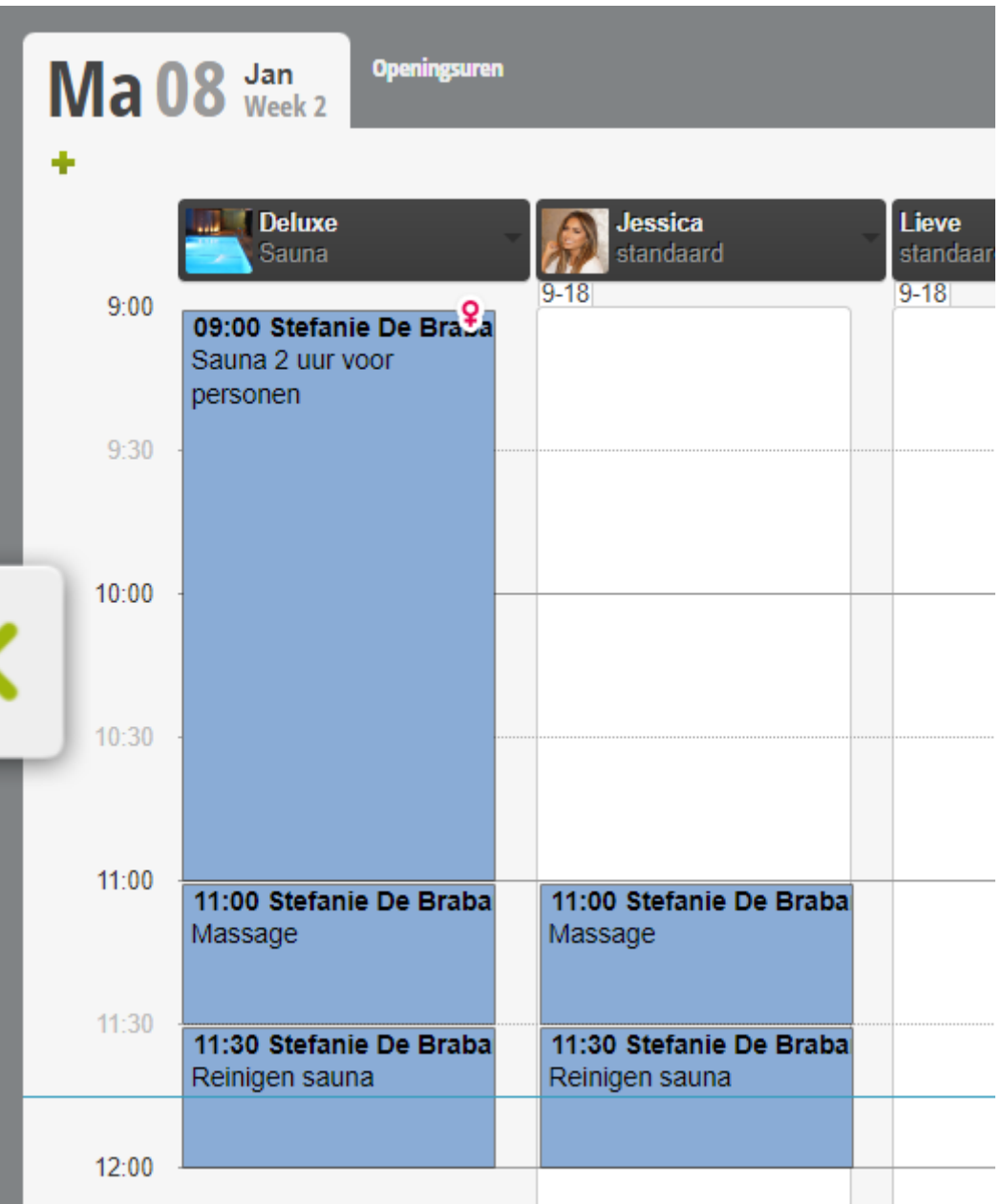

De sauna is 1 stap, daaronder staat de massage die ook in de sauna wordt uitgevoerd met daaraan gekoppeld de schoonheidsspecialiste en als laatste het reinigen.

Wat gebeurd er nu als er 2 personen een massage hebben, binnen het sauna bezoek.

De stappen worden dan verkleind naar de meest logische volgorde.

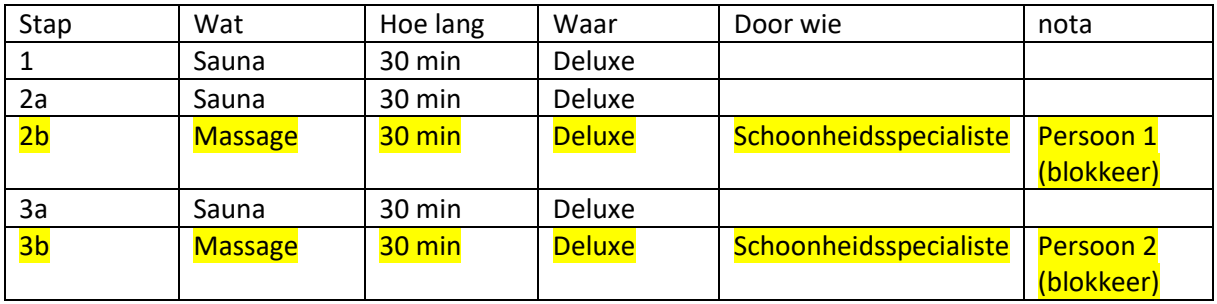

# **Øbelbo**

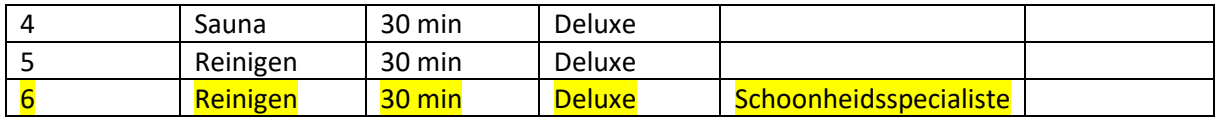

1/2a/3a/4/5 stappen

Geel = blokkeer tijd

In de praktijk

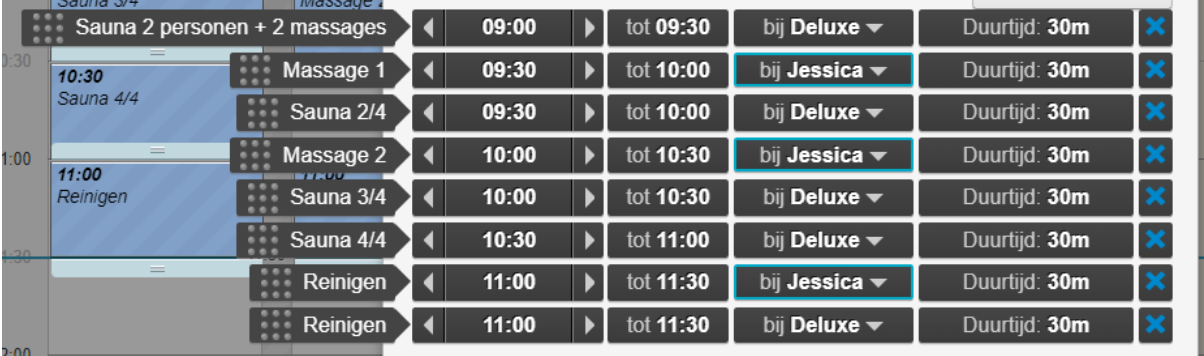

En op het scherm

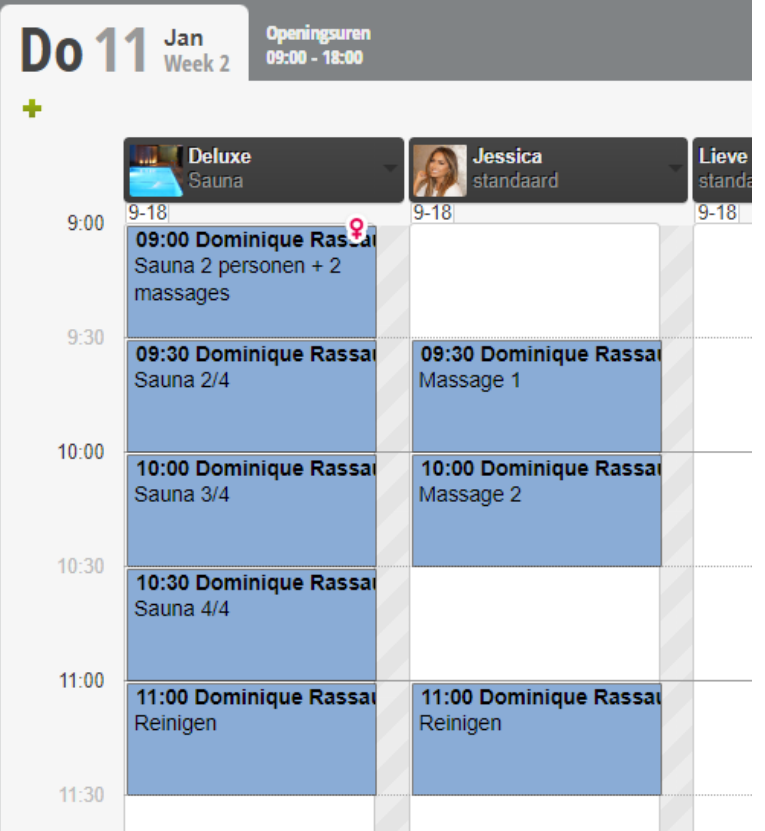

Je kan dus met Belbo complete arrangementen opstellen, het belangrijkste is het verschil te kennen tussen extra en geblokkeerde tijd.

Eens u dit onder knie heeft kan u ieder arrangement creëren, we adviseren wel om uw arrangement eerst te visualiseren met pen en papier.

Als laatste dient u het arrangement te locken aan een sauna. Dit doet u via module prijs

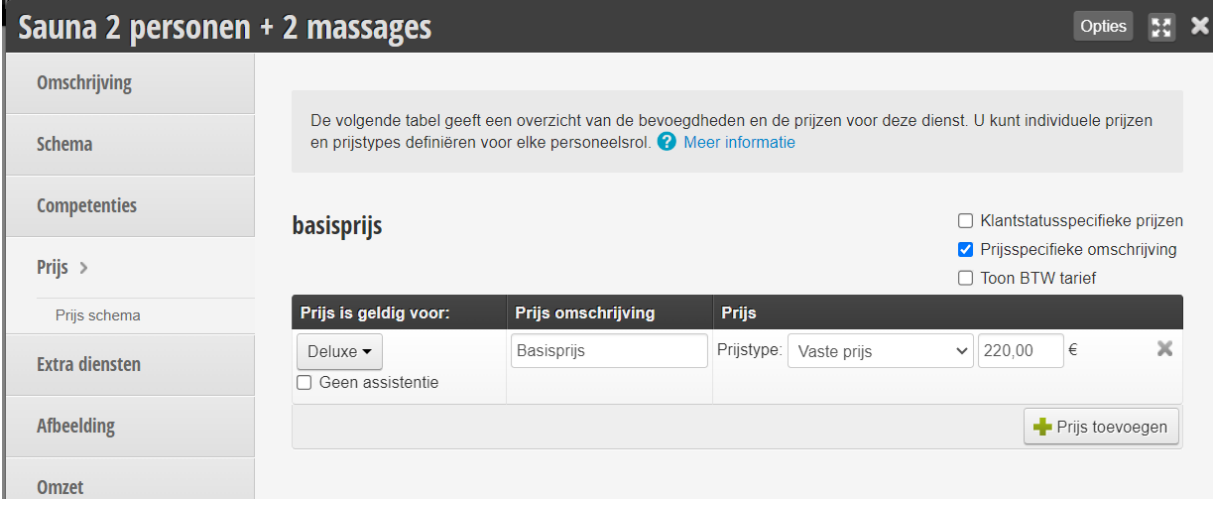

Zorg er voor dat er in éérste kolom de naam van de sauna staat die van toepassing is.